# 关于我校举办2020届毕业生春季第一场网络视频 招聘会的通知

各学院:

2020年是全面建成小康社会目标实现之年,是全面打赢脱贫攻坚战收官之 年。为认真贯彻党中央、国务院、省政府、省教育厅关于疫情防控的决策部署, 在疫情期间,我校暂停一切现场招聘活动。就业服务"不打烊",网上招聘不 停歇,为更好地给广大用人单位和毕业生提供不间断的就业服务,最大限度地降 低疫情对毕业生就业和单位用工需求的影响,现举办特举办江西服装学院2020 届毕业生春季第一场网络视频招聘会,通知如下:

### 一、参加对象

江西服装学院2020届毕业生

#### 二、组织形式

本次活动由我校主办,校聘网协办,采用网络线上招聘方式,搭建用人单 位与毕业生沟通交流,双向选择的招聘平台,预计有 30-50 家符合我校招聘要 求的优质企业。(具体校聘云的操作手册见附件)

#### 三、参会时间

2020年3月12日-19日用人单位报名,2020年3月20-21日(全天)正式招聘 **时间。**

#### 四、工作要求

1.高度重视。各学院主要负责就业工作领导要亲自抓,亲自部署,务必以 高度的政治站位和强烈的责任担当权利做好此项工作。

2. 加强沟通。网络招聘会工作由就业指导中心牵头负责, 各部门共同配合。 各部门务必通力合作,保持沟通,尽心尽力服务好学生和企业,共同做好此次 招聘工作。

3.加大宣传。此项工作为疫情期间的新的招聘形式,各学院应通过多种宣

传方式加大及时加大宣传力度,使毕业生足不出户就能了解到企业招聘信息, 找到适合自己的工作岗位,就业指导中心将及时做好就业服务和网络招聘流程 咨询服务等工作。

## 五、联系和咨询方式

就业服务咨询:王老师(15070806031)、李老师(13077932662)

邓老师 (13170913057)

技术指导咨询:魏老师 13020205754(操作上有任何问题都可咨询)

附件:《校聘云学生小程序端操作手册》

就业指导中心 2020年3月12日 附件:

## 校聘云学生小程序端操作手册

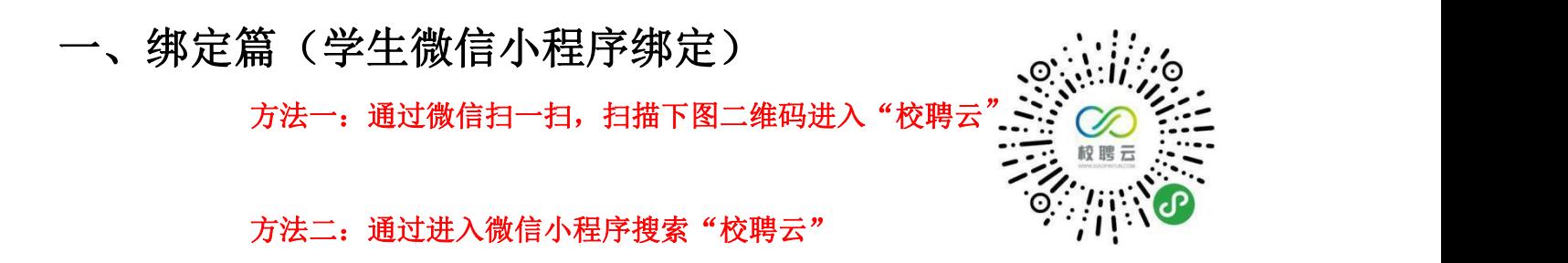

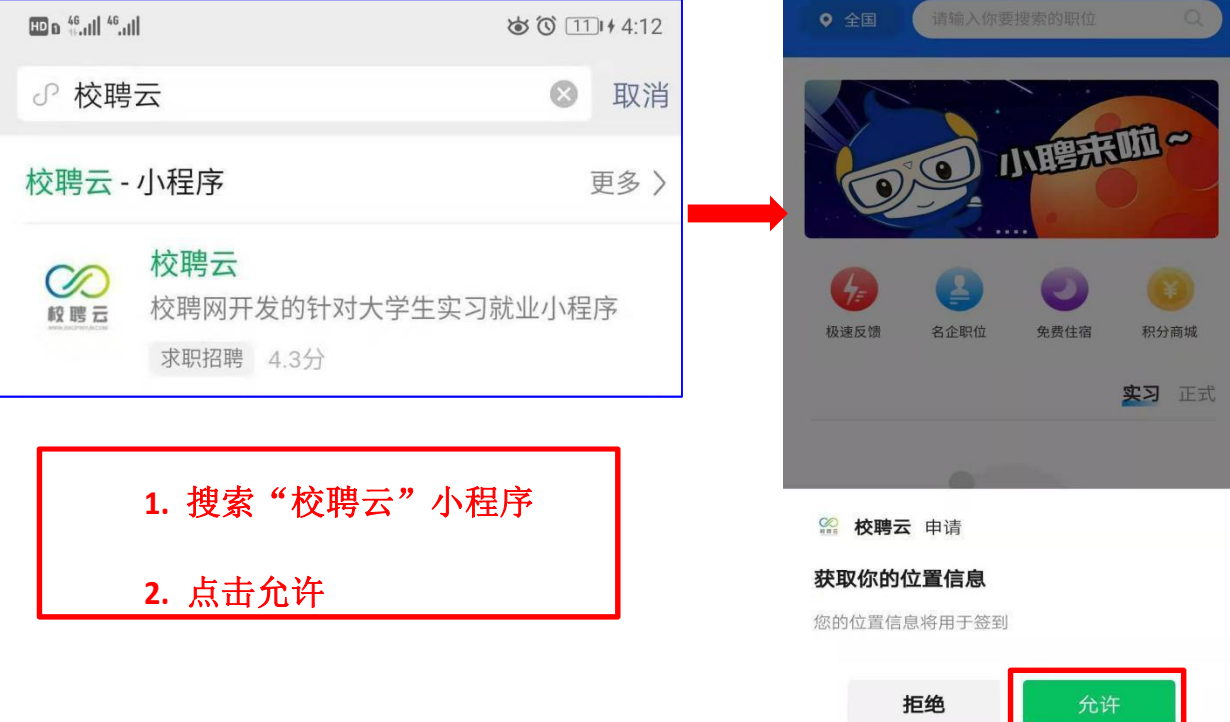

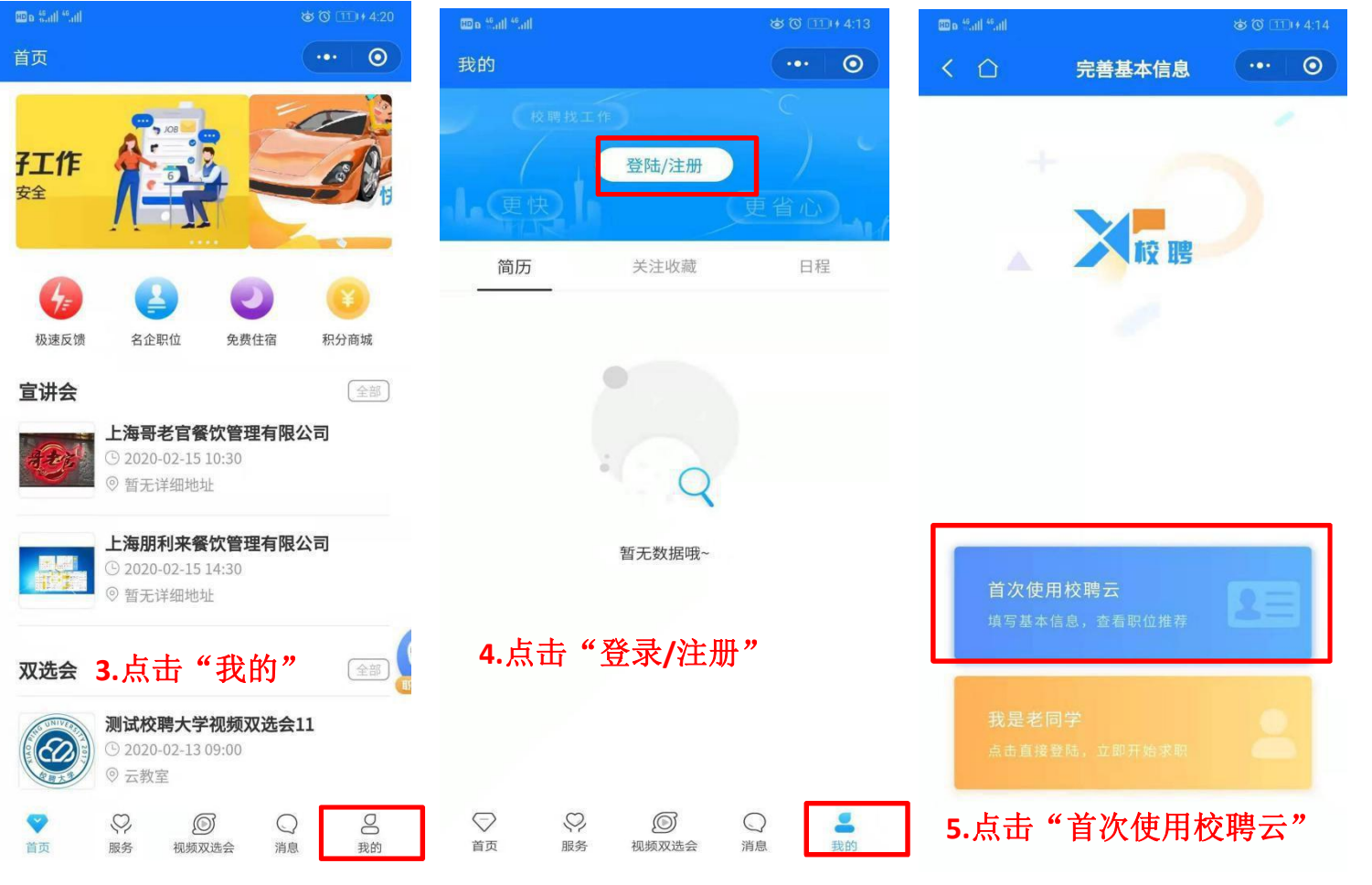

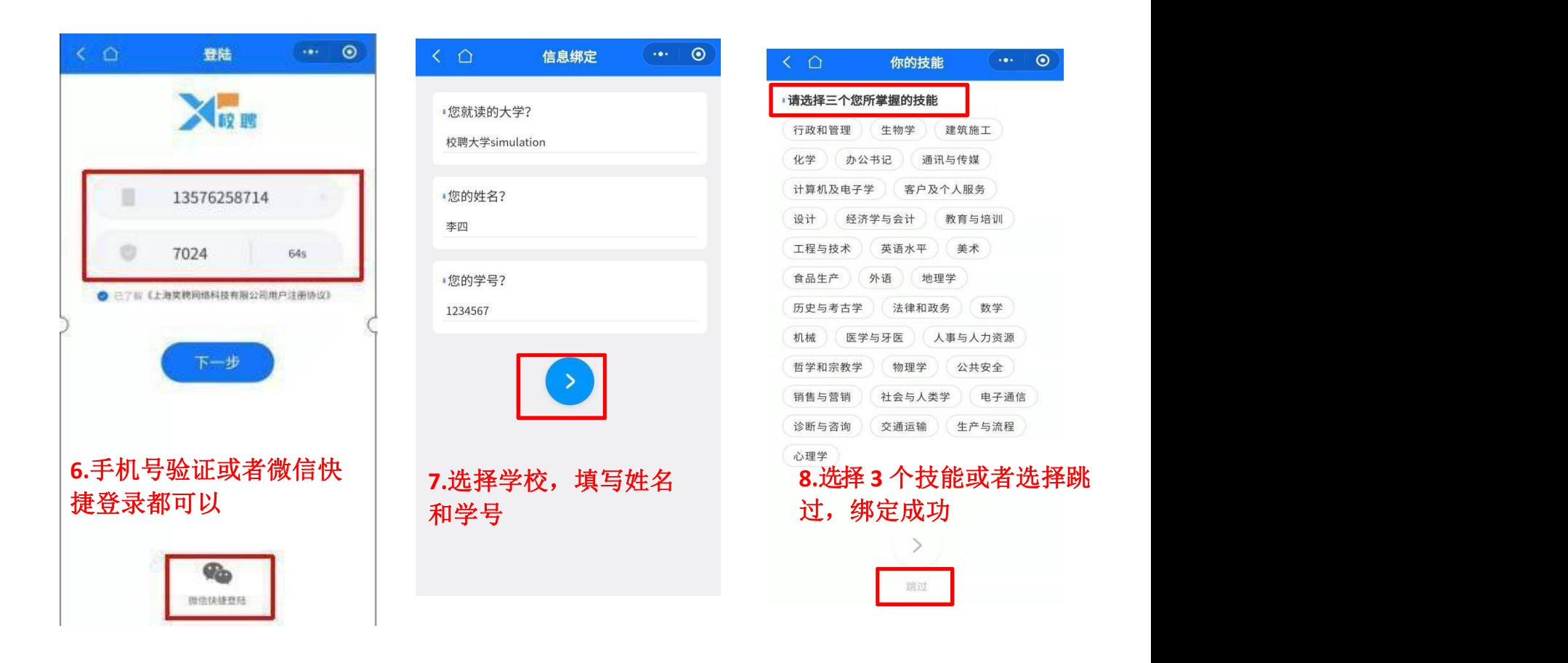

## 二、简历篇(学生如何创建简历)

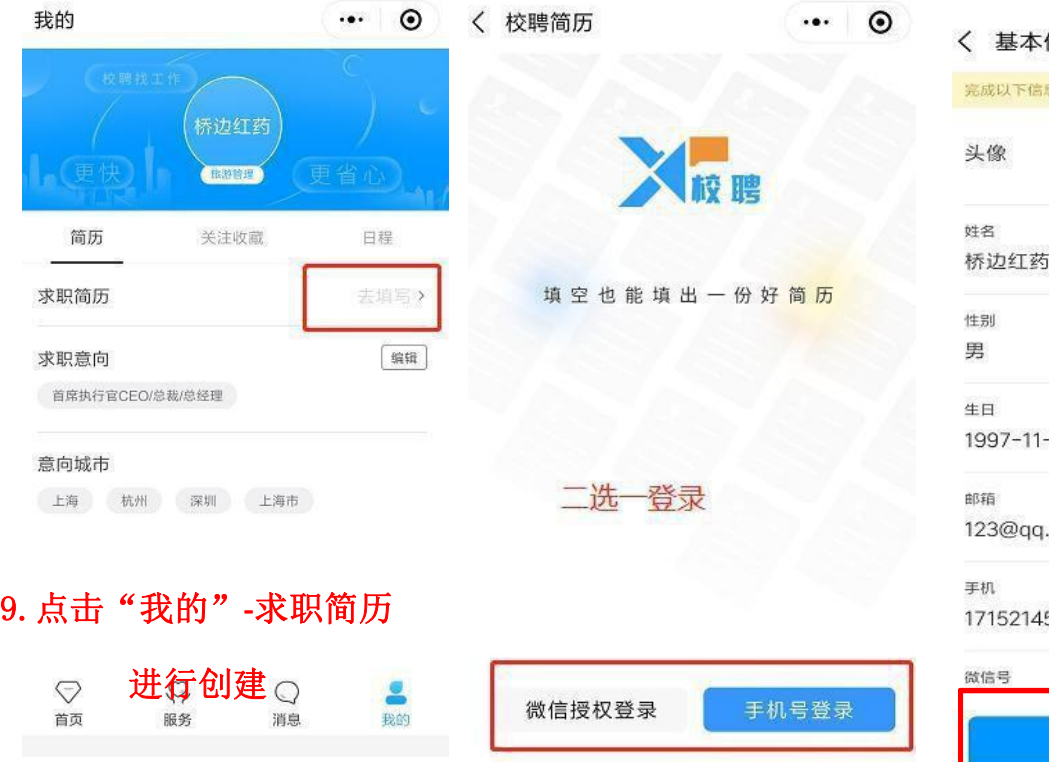

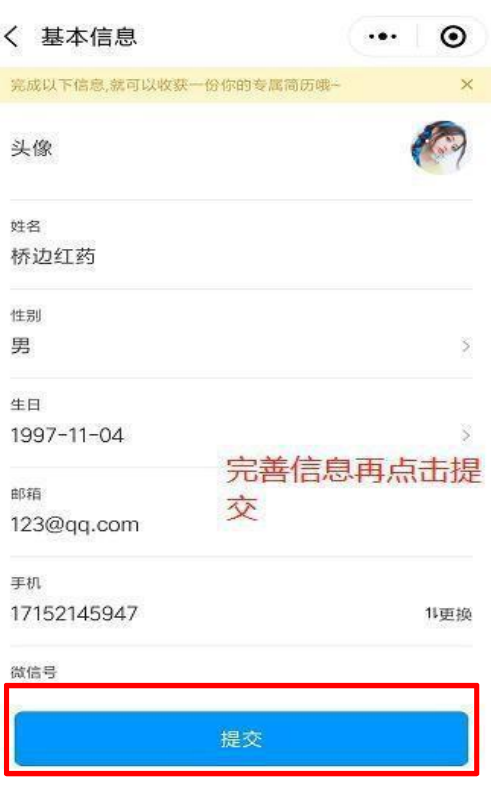

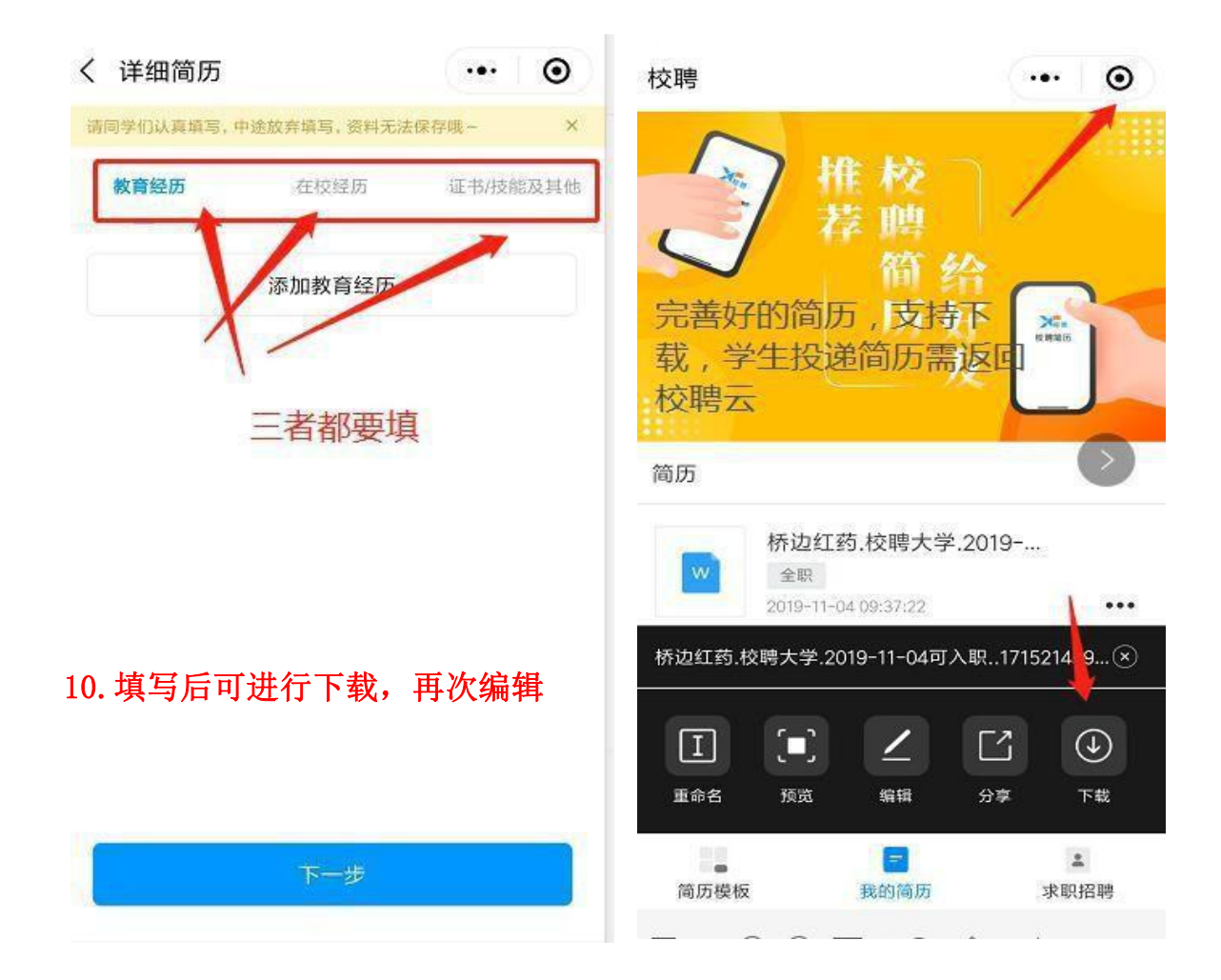

## 三、投递篇(学生如何参加双选会投递简历)

**11.**点击"视频双选会在线双选",选择自己学校双选会,进行查看企业详情,申请视频面试

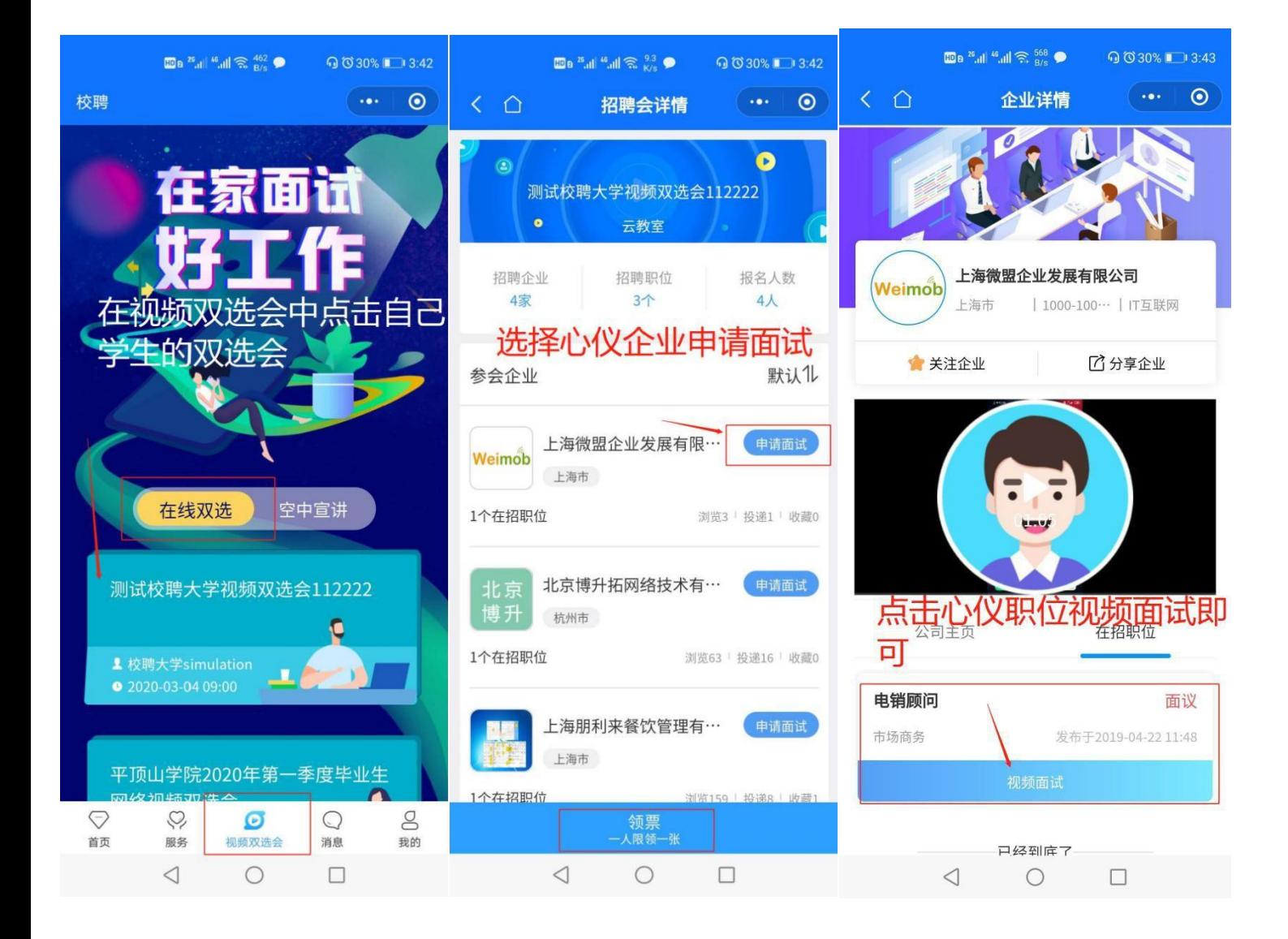

四、面试篇(学生收到通知如何参加面试)

**12.**学生在"消息"中,可查询面试详情,录用情况等,面试有两种方式,以企业通知的面 试 方式为准

方式一:学生收到企业微信**/QQ** 的面试方式

(**1**)学生会在微信聊天记录收到"服务通知"的提醒,按时进入微信**/QQ**进入面试

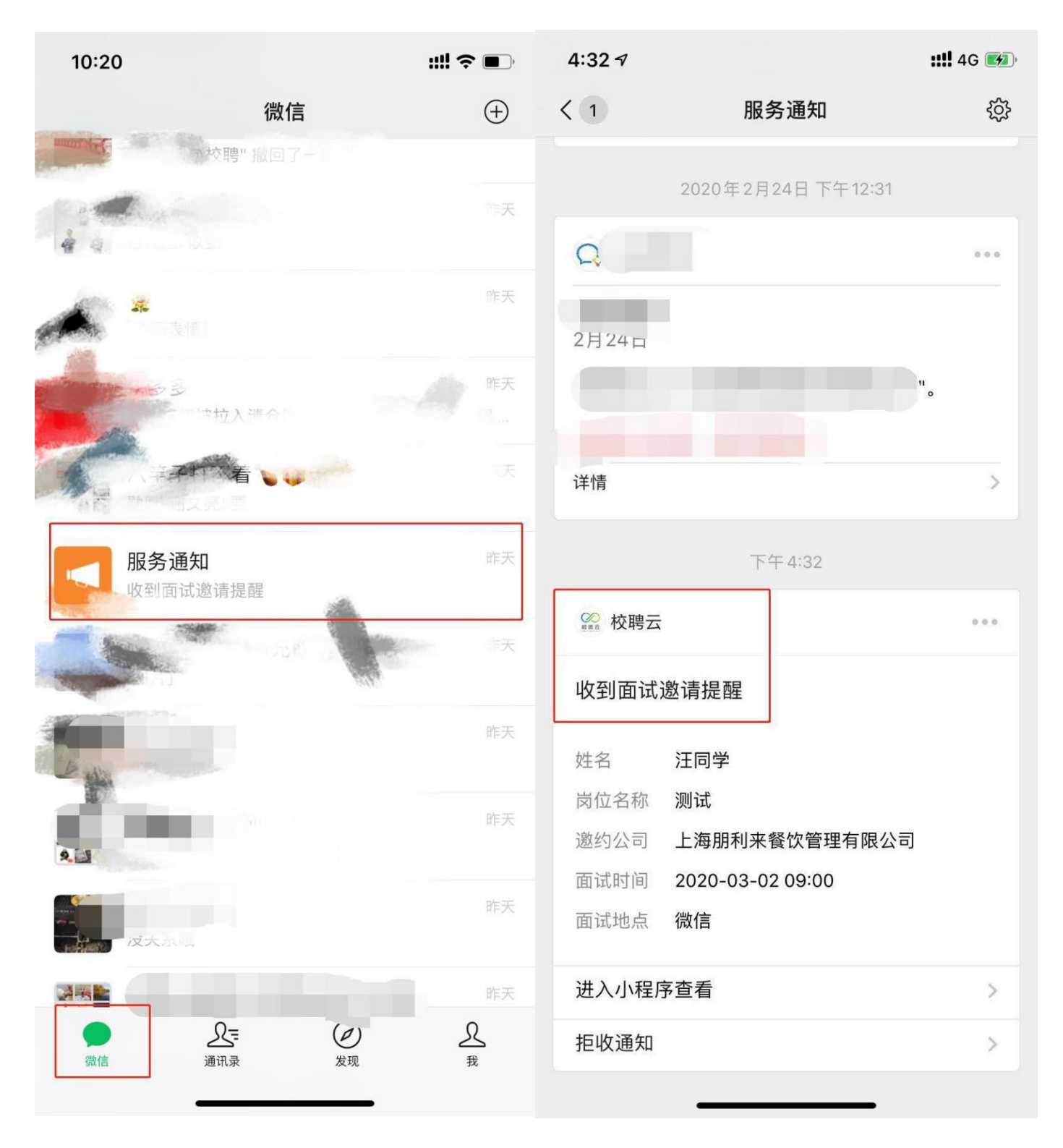

方式二:学生收到企业多面的面试方式(需要提前下载多面**APP**,并注册绑定) (1) 学生会收到企业端通知的面试短信信息,也可以在校聘云"消息"**-**"面试"中查看面试信 息; 学生按时进入多面,可在多面助手里查看相关面试信息,等待面试官呼叫

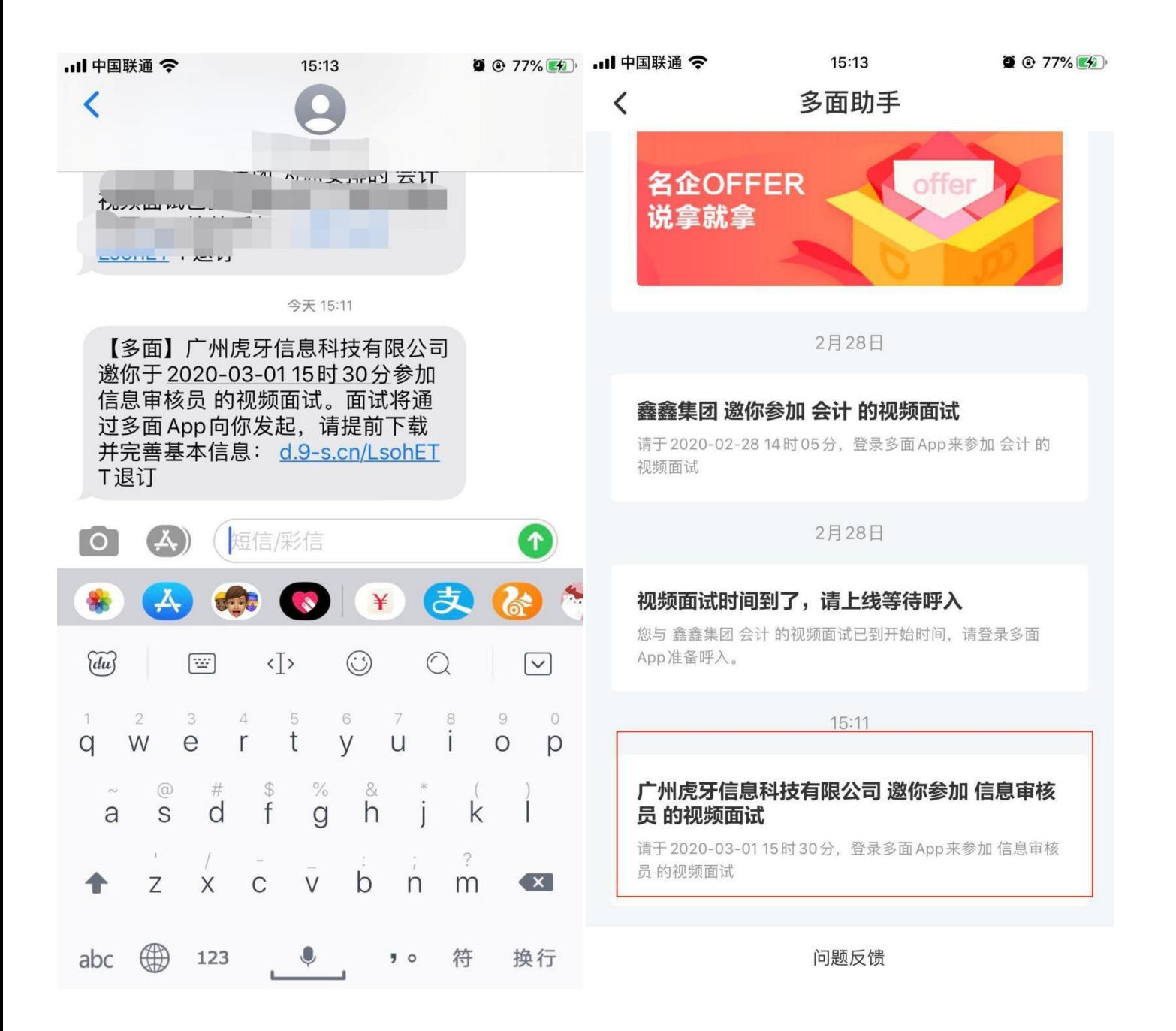

## 注:不论是微信/QQ面试,还是多面面试,均可在消息-面试中查看详情

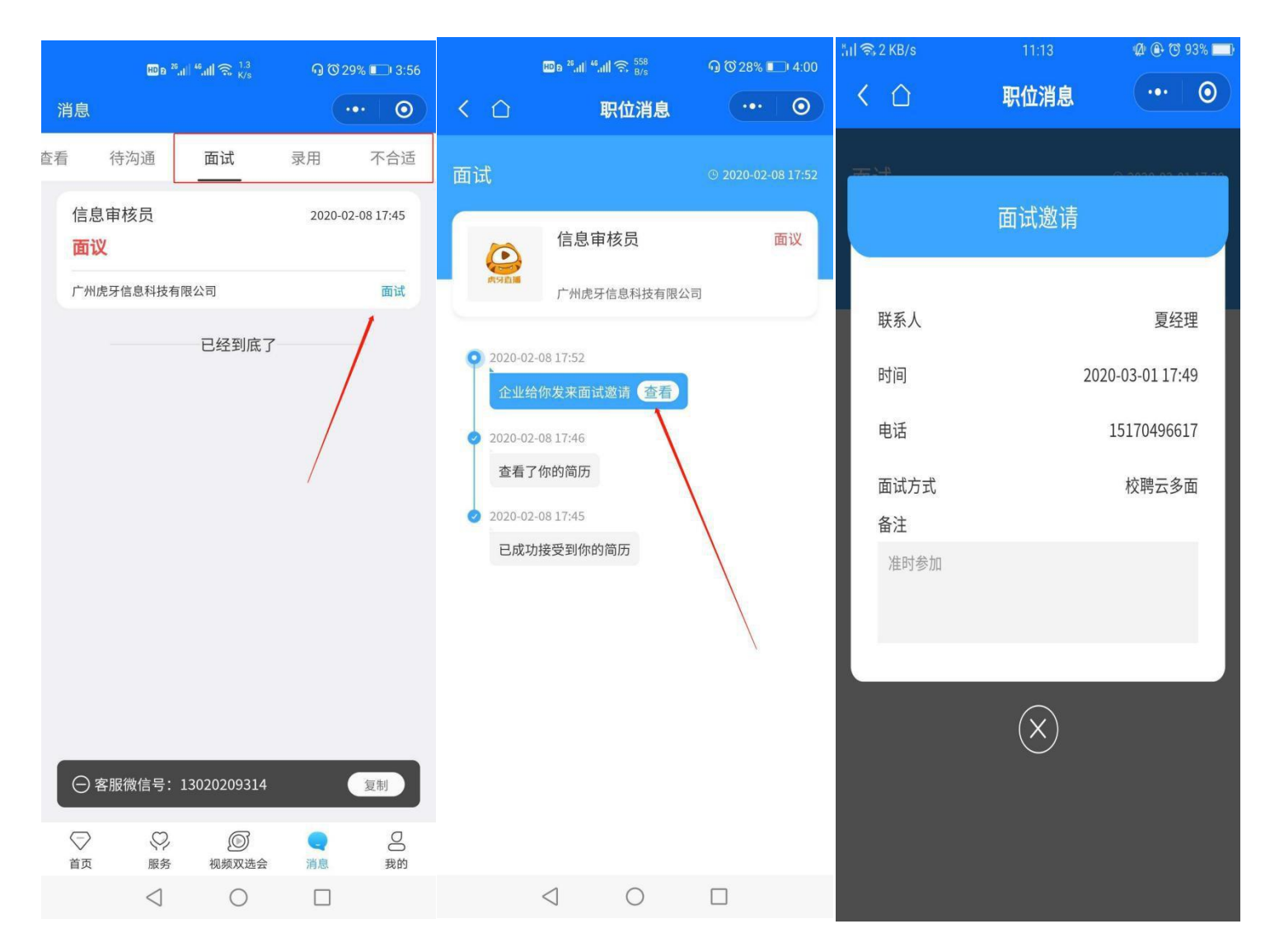

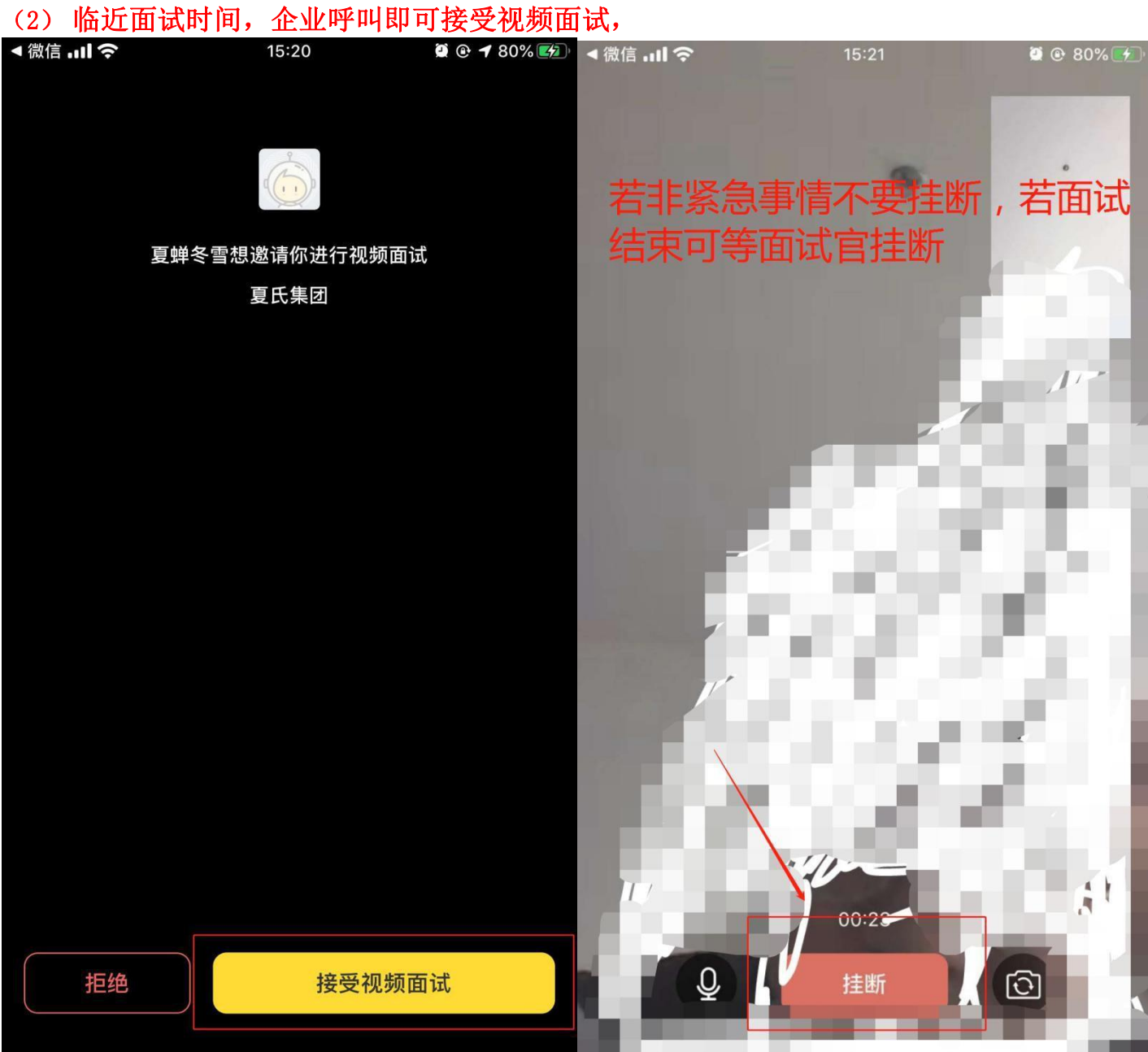

## 五、录用篇(学生面试通过后如何查看录用信息)

**13.**面试结束后,学生可以在校聘云"消息"**-**"面试"中查看面试结果信息,是否录用;接 受 不接受企业录用给的**offer**;

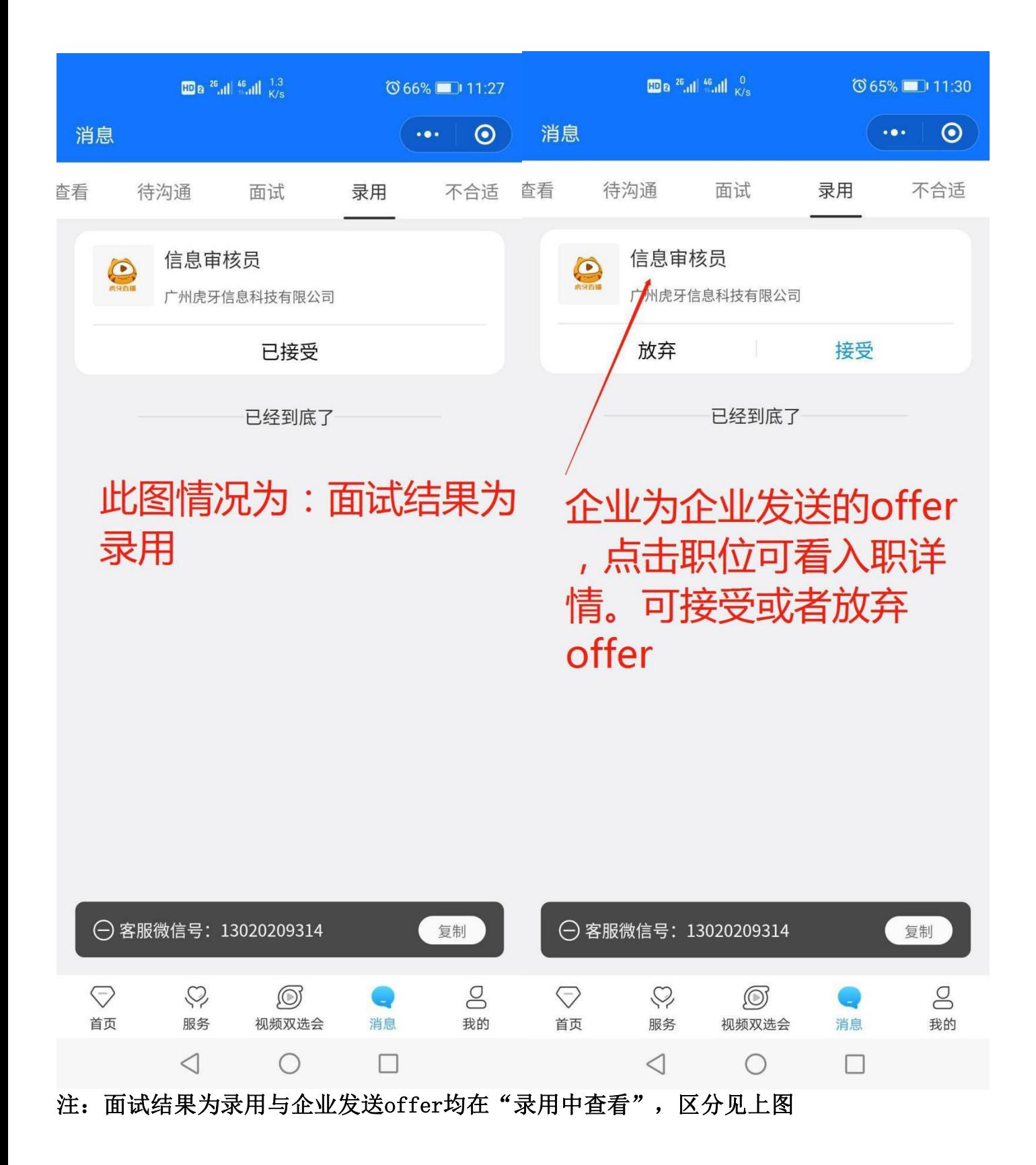

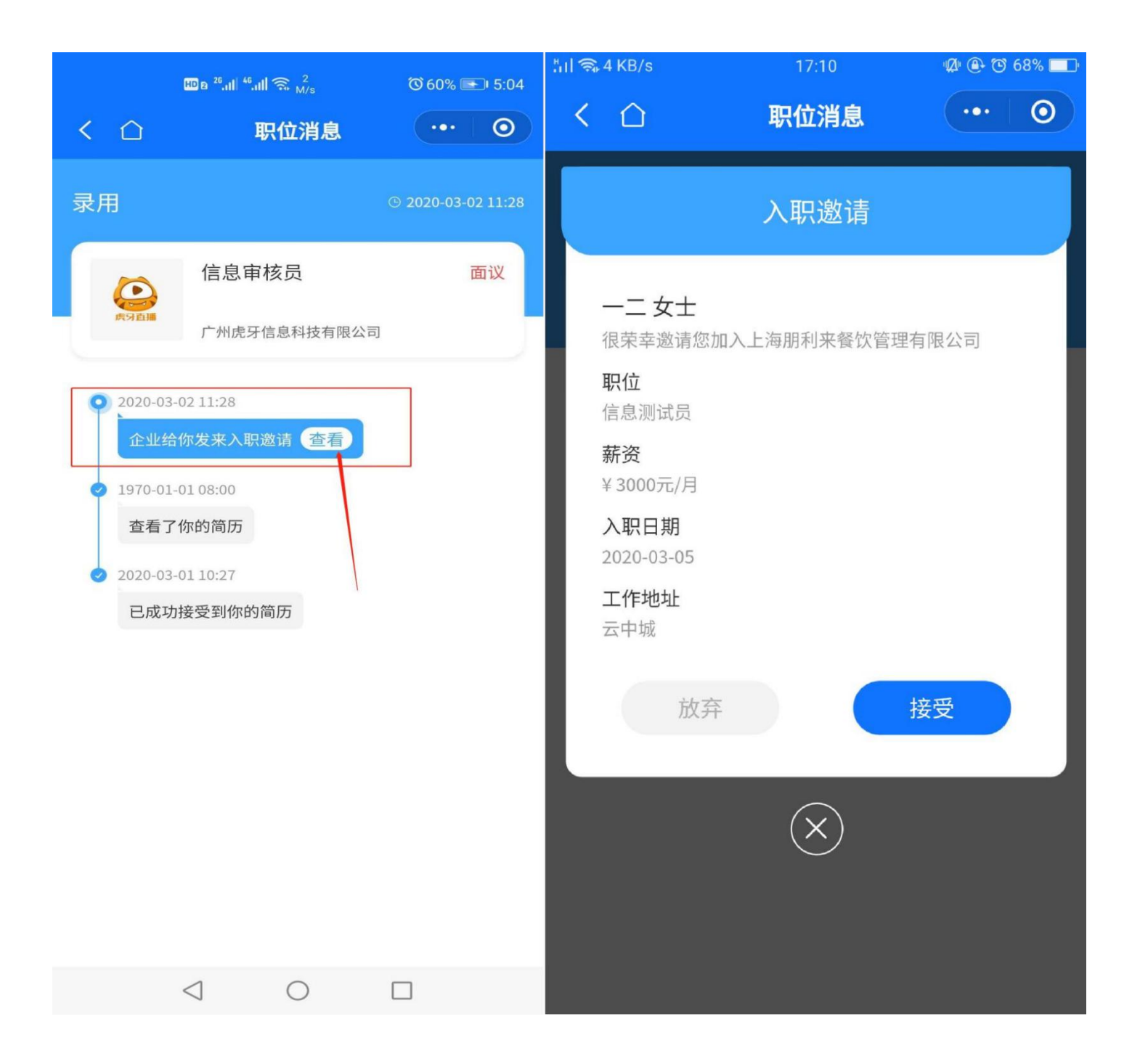

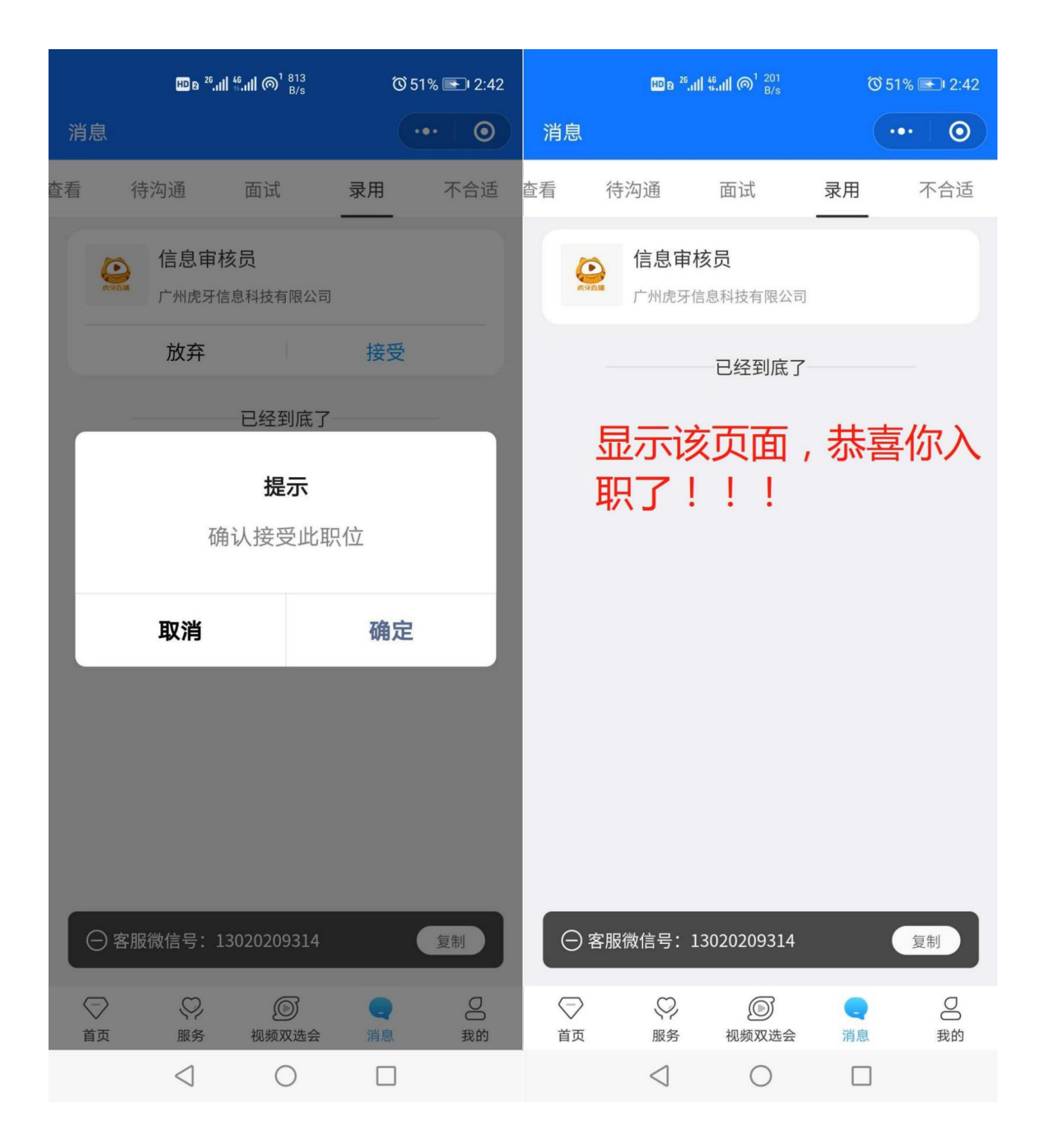